## **Procedure Tab**

Clinicians are able to document patients completed procedures.

To add an procedure under this tab

1. Select Add

| Menu 👎                 | ✓ ★ Histories                                                              |
|------------------------|----------------------------------------------------------------------------|
| Discharge Summary      | Procedure Social History Family Past Medical                               |
| Orders 🕂 Add —         |                                                                            |
| Task List              |                                                                            |
| MAR                    |                                                                            |
| MAR Summary            |                                                                            |
| Med List 🕂 Add         |                                                                            |
| 1&0                    | *Procedure Provider Comments                                               |
| Results Review         | 🚔 🔤 Free Text                                                              |
| Assessments            | Display As At: Age Age Date Date                                           |
| Overview               | 0 💌 ****,***,** 🔹 💌                                                        |
| Review Chart           | Location                                                                   |
| Documents              | Free Text                                                                  |
| Form Browser           |                                                                            |
| Allergies 🕂 Add        |                                                                            |
| Patient Info           |                                                                            |
| Histories              | Up 🗇 Home 🔶 Favorites 🔹 🦳 Folders Folder: Folders Procedures and Surgeries |
| Problems and Diagnoses | 🙀 Up 🛗 Home 🔶 Favorites 🔻 🛄 Folders Folders Viscoedures and Surgeries      |

- 2. Add procedure screen will come up.
- 3. To enter a procedure

- Click on the Folders and pick select the appropriate procedure. Double click on the procedure and it will be populate to the required field **OR** 

Check in the free text box next to the Procedure box. Enter the procedure into the required field

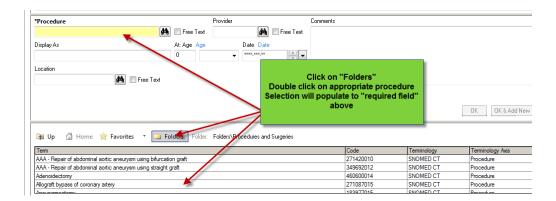

- 4. Add the date/ time and procedure (Type **t** and **n** for today and now if appropriate or the date and time of the procedure)
- 5. Add the provider (person who performed the procedure) Type the first 3 or 4 letters of the last name and click on the binoculars

- 6. Add location. Type in the first 2 letters and click on the drop down arrow. Select the appropriate location.
- 7. Add any comments.
- 8. Click **OK.**

| *Procedure   | Pro           | vider     | Comments                      |                                  |
|--------------|---------------|-----------|-------------------------------|----------------------------------|
| Appendectomy | <i>#</i>      |           |                               | Click "OK" or<br>"OK& Add New"if |
| Display As   | At: Age Age   | Date Date | add additional information as | you have more                    |
| Appendectomy | 0             | ******    | required                      | than one                         |
| Location     |               |           |                               | procedure                        |
|              | 🚧 🔲 Free Text |           |                               |                                  |
|              |               |           |                               |                                  |
|              |               |           |                               | OK OK & Add New Cance            |

9. The paper clip icon represents a comment is attached

| Proce | dures   |    |        |              |              |                |   |                                                                         |
|-------|---------|----|--------|--------------|--------------|----------------|---|-------------------------------------------------------------------------|
| +     | Add     |    | Modify | Display:     | Active       |                | • |                                                                         |
| Proce | dure    |    |        | Last Reviewe | ed           | Procedure Date |   | 0                                                                       |
| Appe  | ndector | ny |        | 2017-Jan-13  |              | 2016-Dec-14    |   |                                                                         |
|       |         |    |        | comm         | ients will d | display        | - | 2017-Jan-13 11:56 - Test, CPOE RN, RN<br>Blood loss greater than 200 cc |